# **THE SYSTEM HOUSE, INC. MASTER DISTRIBUTION SYSTEM DOCUMENTATION**

# **T A B L E OF C O N T E N T S**

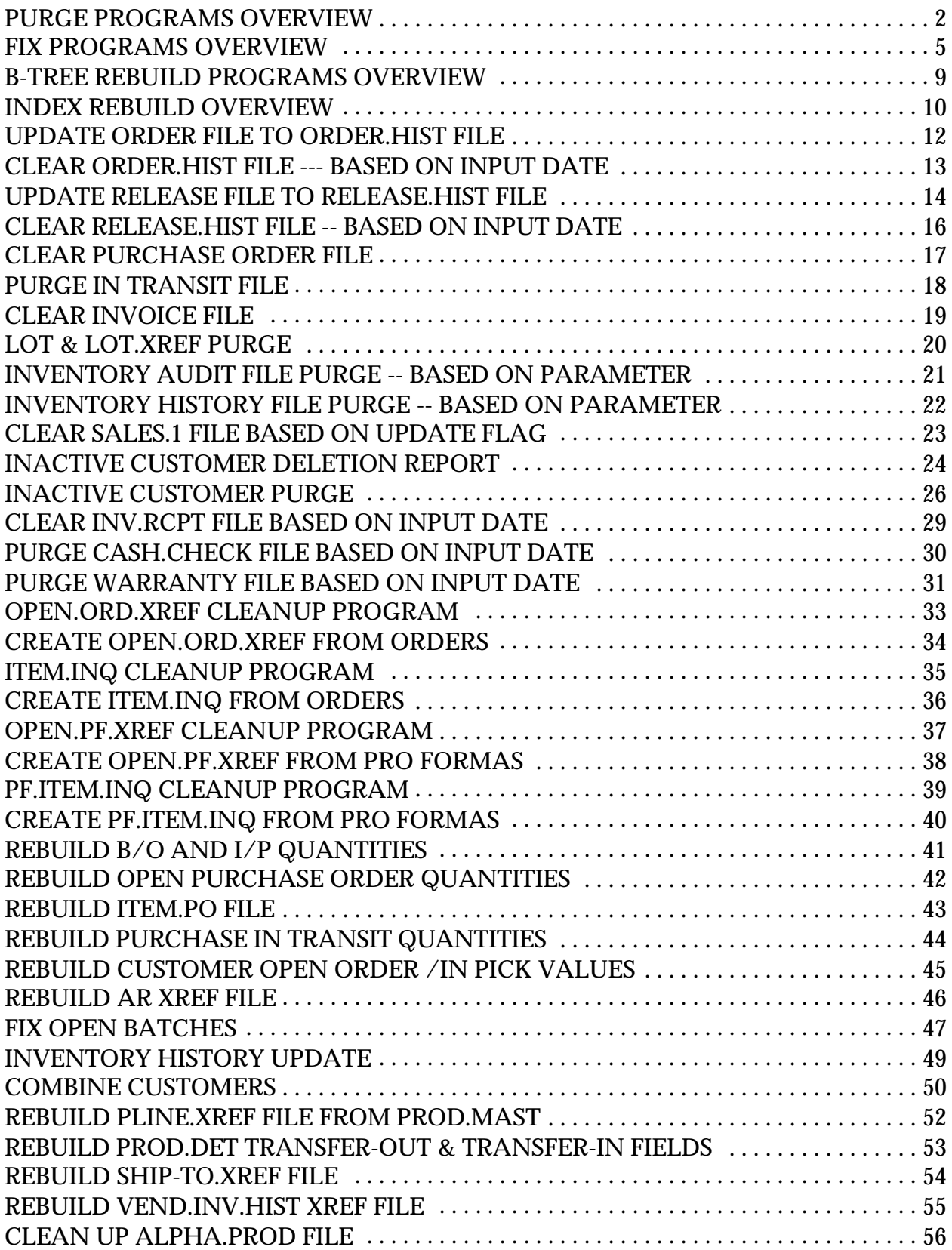

#### **THE SYSTEM HOUSE, INC. MASTER DISTRIBUTION SYSTEM DOCUMENTATION**

# **TABLE OF CONTENTS**

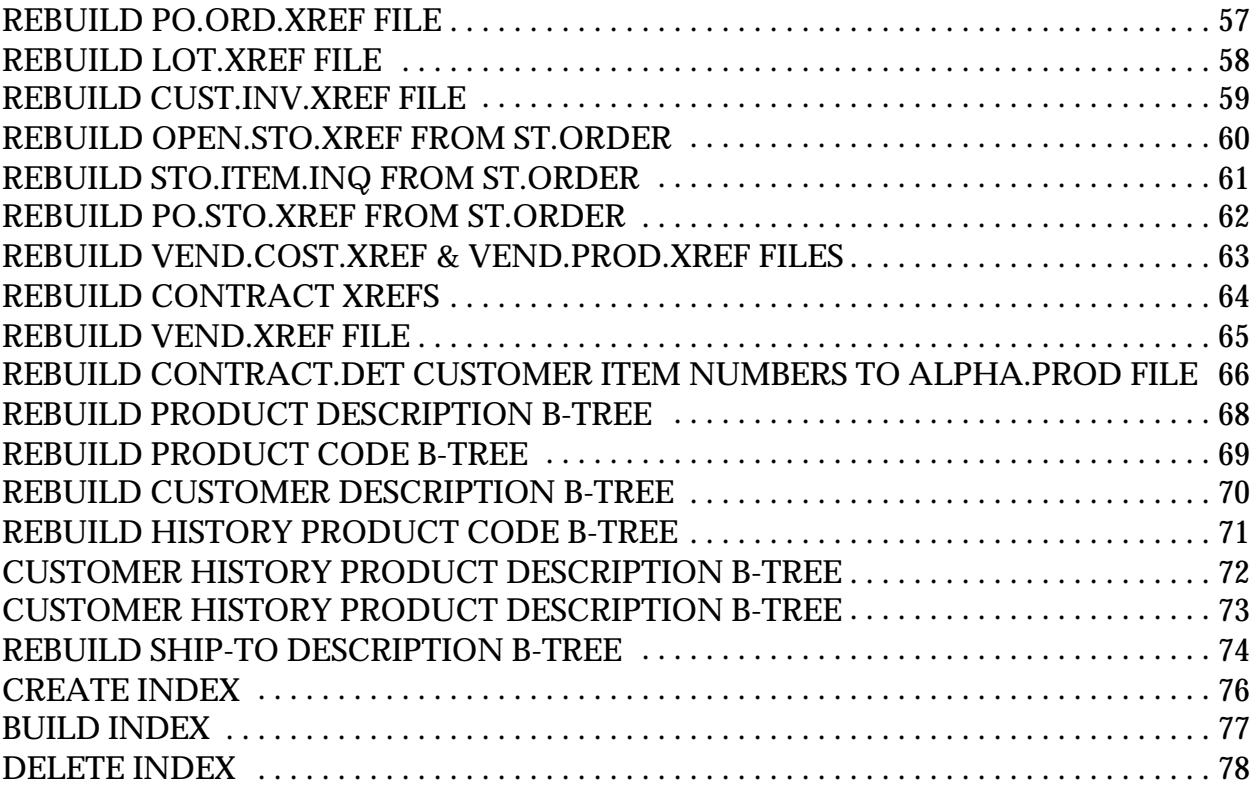

# **PURGE AND FIX PROGRAMS**

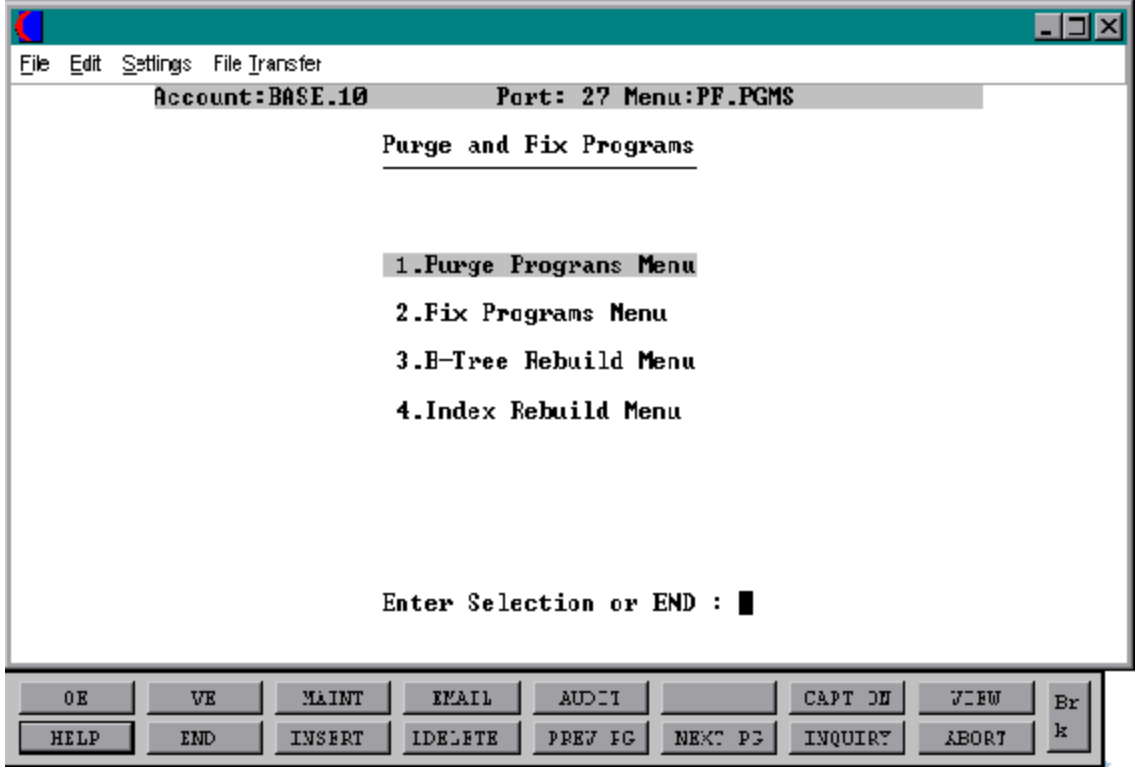

Copyright by THE SYSTEMS HOUSE, CLIFTON NJ 07013. All rights reserved.

# **PURGE PROGRAMS OVERVIEW**

The purge program menu removes and/or copies records from current files to history files.

# **PURGE PROGRAMS**

There are several purge programs provided. The only required inputs are a purge date and operator code on some of the procedures.

# **UPDATE ORDER FILE TO ORDER.HIST FILE**

This program will delete the order record and copy the completed or canceled orders to the Order.Hist file. An order is flagged as complete when there are no open quantities on the order. This process will automatically run during the End of Day Jobstream and therefore does not need to be run separately.

# **CLEAR ORDER.HIST FILE ---- BASED ON INPUT DATE**

This program will delete all canceled, as well as completed Order.Hist records that have a completion date less than or equal to the input date. As the Order. Hist records are being checked the number of deletions will display.

# **UPDATE THE RELEASE FILE TO RELEASE.HIST FILE**

This program will copy completed releases to the Release.Hist file. Invoices are printed from the Release file and therefore can not be reprinted after this purge has been run. A release is considered complete whenithasbeen eitherinvoiced or canceled. The operator is offered two options to base the purge on, either based on an input date or on the paid accounts receivable.

# **CLEAR RELEASE.HIST FILE ---- BASED ON INPUT DATE**

This process deletes the Release.Hist records that have an invoice date earlier than the inputdate. As the Release.Hist file is being checked the number of deletions will display.

# **CLEAR PURCHASE ORDER FILE**

This process will delete all purchase orders flagged for deletion, canceled, or complete purchase orders with a purchase date less than or equal to the input date. A purchase order is considered complete when there are no open quantities left on it. The operator will only use this purge if Parameterrecord (40) AP/PO INTER (Accounts Payable/Purchase Order Interface) is flagged as "Y". If Parameter (40) is set to "Y" the program will check the Inv. Rcpt file for the complete purchase orders, if Parameter (40) is flagged as "N" then it deletes the records.

### **PURGE PROGRAMS OVERVIEW**

### **PURGE IN TRANSIT FILE**

This process will clear the In Transit file based on if the purchase order has been closed, canceled, flagged for deletion and printed or not on file.

### **CLEAR INVOICE FILE**

This process will delete invoice records that have invoice dates prior to or equal to the input date. This file is used for accounting reports and the general ledger update.

# **LOT & LOT.XREF PURGE**

This program selects all lots with a STAT.CODE - "C" (complete) with no on hand, in pick, or physical onhand quantities, as well as no physical variances or physical inventory flag set. The lot records that meet this criteria are purged when the program is run. The Lot.Xref records are also cleared and rebuilt.

# **INVENTORY AUDIT FILE PURGE - BASED ON PARAMETERS**

This program will clear the Inv.Audit records that have beenupdated to the Inv.Hist file indicated by a "\*" in attribute (22) or if a fiscal period is present in attribute (42) of the Inv.Audit record, then the Inv.Audit records must be updated to the general ledger file indicated by a "\*" in attribute (44). Parameter (76) determines howmany days inventory audit transactions should be retained. When this parameter is set, the transaction date must meet Parameter (76) criteria in order to be purged.

# **INVENTORY HISTORY FILE PURGE - BASED ON PARAMETERS**

This program will compare the number of days in the Inv.Hist record has been on the system to the number of days set in Parameter (70) to keep inventory history records. If the record is more than the specified number of days old, the record is deleted from the Inv.Hist, Inv.Cust.Hist, and The Inv.Prod.Hist files.

# **CLEAR SALES.1 FILE BASED ON UPDATE FLAG**

This program will compare the number of days in the Inv.Hist record has been on the system to the number of days set in Parameter (70) to keep inventory history records. If the record is more than the specified number of days old, the record is deleted from the Inv.Hist, Inv.Cust.Hist, and The Inv.Prod.Hist files.

# **PURGE PROGRAMS OVERVIEW**

Copyright by THE SYSTEMS HOUSE, CLIFTON NJ 07013. All rights reserved.

# **INACTIVE CUSTOMER DELETION REPORT**

This report is used in conjunction with the inactive customer purge process. This program will print a report showing all customers that will be deleted when the inactive customer purge is run. A customer is considered inactive when the delete flag in the Customer Detail record is flagged with a "Y", the customers gross sales year to date figures are zero, the customers last order date was more than 730 days ago, the customers accounts receivable balance is zero and sales activity forthat customeris zero forthe last two years.

# **INACTIVE CUSTOMER PURGE**

This program will purge all customers flagged for deletion in the Customer Detail record. This process will also T-dump the Cust.Mast, Cust.Det and Ship.To records prior to deletion. A report is first run and then a 'T-Dump' of the records is performed, after these steps have been taken and the operator decides to proceed, the records indicated on the previous report will be deleted.

# **CLEAR INV.RCPT FILE BASED ON INPUT DATE**

This program will purge the Inventory Receipt file (cross reference ofthe purchase order receipts by receiver number) based on the input date. The records will be purged if the purchase order is complete and the receipt date is earlier then the input date. If Parameter (40) (Accounts Payable/Purchase Order Interface) is set to "Y" then the purchase order purge program must be used.

# **PURGE CASH.CHECK FILE BASED ON INPUT DATE**

This program will remove value marked posting dates in attribute (2) of the Cash.Check file, older than the input date. If there are no dates present in attribute (2) then the record will be deleted. Once the operator enters the inquiry they have the ability to display the details of a particular check by selecting a line number and pressing shift F1.

# **PURGE WARRANTY FILE BASED ON INPUT DATE**

This program purges items out of warranty more than 90 days based upon input date.

There are several fix programs provided. Normally there will be no need to run any of these programs, since the Cross-Reference files and data are maintained as part of the normaldailyprocessing. However, they are provided in case a reconstruction is necessary due to equipment or software malfunctions (such as a GFE). They should only be run upon the advice of your dealer or The Systems House. These programs do not require input, but care must be takento only runthem whenthe files involved are not being updated by other procedures. The files being used are listed after the programs description.

# **OPEN.ORD.XREF CLEANUP PROGRAM**

This process will remove any duplicate entries in the Open.Ord.Xref file. This file maintains the cross reference of open orders by customer.

# **CREATE OPEN.ORD.XREF FROM ORDERS**

This process will recreate the Open.Ord.Xref file from the Open Order file.

# **ITEM.INQ CLEANUP PROGRAM**

This process will remove any duplicate entries in the Item.Inq file. This file maintains the cross reference of open orders by product.

# **CREATE ITEM.INQ FROM ORDERS**

This process will recreate the Item.Inq file from the Open Order file.

# **OPEN.PF.XREF CLEANUP PROGRAM**

This process is run to cleanup cross reference chains for duplicated Pro.Formas.

# **CREATE OPEN.PF.XREF FROM PRO FORMAS**

This process is used to add Pro.Forma records to the cross reference chain.

# **PF.ITEM.INQ.CLEANUP PROGRAM**

This process cleans up the Pro.Forma Item Inquiry file.

# **CREATE PF. ITEM.INQ FROM PRO FORMAS**

This process is used to add Pro.Forma records to the cross reference chain.

# **REBUILD B/O AND I/P QUANTITIES**

This process will clear out the backorder and inpick quantities in the Prod. Det file and then recalculate them from the Order file.

# **REBUILD OPEN PURCHASE ORDER QUANTITIES**

This process will clear out the vendor on order quantities in the Prod.Det file and then recalculate them from the Purchase Order file.

# **REBUILD ITEM.PO FILE**

This process reconstructs all Item.Po cross references for all open purchase order for all items.

# **REBUILD PURCHASE IN TRANSIT QUANTITIES**

This process reconstructs the in transitfield in the Prod.Det file using the Purchase Order file.

# **REBUILD CUSTOMER OPEN ORDER/INPICK VALUES**

This process will clear out the open order and inpick amounts from the Cust.Mast and Cust.Det files and then recalculate them from the Order file.

# **REBUILD AR XREF FILE**

This process rebuilds the Ar.Xref file based on the Accounts Receivable records on file.

# **FIX OPEN BATCHES**

This process will fix open batches that were being applied through cash receipts entry when the system aborted. This process can only be run if the abort occurred during the batch entry or the customer cash entry. If the abort occurred while the 'NOW UPDATING' process was being run you must call to have your batch corrected.

### **INVENTORY HISTORY UPDATE**

This process updates the Inv.Audit file to Inv.Hist and Coss References files.

### **COMBINE CUSTOMERS**

This process will combine two existing customer into one customer.

### **REBUILD PLINE.XREF FILE FROM PROD.MAST**

This process clears and rebuilds the Pline. Xreffile based on the product line in the Product Master file.

### **REBUILD PROD.DET TRANSFER-OUT & TRANSFER-IN FIELDS**

Thisprocess rebuilds the transfers inand outin the Prod.Detfile basedonthe opentransfer quantity from the Order records.

### **REBUILD SHIP-TO.XREF FILE**

This process rebuilds the Ship-To.Xref for each customer based on the Ship-To records.

# **REBUILD VEND.INV.HIST XREF FILE**

This process rebuilds the Vend.Inv.Hist using the Dump-Oap file.

# **CLEAN UP ALPHA.PROD FILE**

This process deletes any Alpha.Prod records without a Product Master record.

### **REBUILD PO.ORD.XREF FILE**

This process will clear the Po.Ord.Xref file and rebuild it from the Order and Order.Hist files.

#### **REBUILD LOT.XREF FILE**

This process will clear the Lot.Xref file and rebuild it from the Lot file.

### **REBUILD CUST.INV.XREF FILE**

This process will clear the Cust.Inv.Xref file and rebuild it from the Invoice file.

#### **REBUILD OPEN.STO.XREF FROM ST.ORDER**

This process creates the Open.Sto.Xref file from the St.Order file.

### **REBUILD STO.ITEM.INQ FROM ST.ORDER**

This process will clear the Sto.Item.Inq file and rebuild it from the St.Order file.

### **REBUILD PO.STO.XREF FROM ST.ORDER**

This process will clear the Po.Sto.Xref file and rebuild it from the St.Order file.

# **REBUILD VEND.COST.XREF & VEND.PROD.XREF FILES**

This process will clear the Vend.Cost.Xref and the Prod.Cost.Xreffiles and rebuild them from the Vend.Cust file.

#### **REBUILD CONTRACT XREFS**

This process will clear the Cust.Contract.Xrefs, Contract.Xrefs and Vend.Contract.Div files and rebuild them from the Cust.Mast file.

#### **REBUILD VEND.XREF FILE**

Thisprocesswill clearthe Vend.Xreffile and rebuilditfromthe Alpha.Prodand Prod.Mast files.

# **REBUILD CONTRACT.DET CUSTOMER ITEM NUMBERS TO ALPHA.PROD FILE**

This process will clear the Alpha.Prods pertaining to customerrelated Contract.Detitem numbers and rebuild them.

# **B-TREE REBUILD PROGRAMS OVERVIEW**

The B-Tree program menu rebuilds Cross Reference files.

# **REBUILD PRODUCT DESCRIPTION B-TREE**

This process reconstructs the Pm.Btree Cross Reference file from the Prod.Mast file using product description. It builds cross references for Desc1, Desc2, Vendor, and Prod.Class in the Prod.Mast file.

# **REBUILD PRODUCT CODE B-TREE**

This process reconstructs the Pmi.Btree Cross Reference file from the Prod.Mastfile using the product code. It builds cross references for NDC# and NSN# in the Prod.Mast file.

# **REBUILD CUSTOMER DESCRIPTION B-TREE**

This process reconstructs the Cm.Btree Cross Reference file using the Cust.mast file. It builds cross references for Desc1, City, State and Zip in the Cust.Mast file.

# **REBUILD HISTORY PRODUCT CODE B-TREE**

This process reconstructs the Ch.Btree Cross Reference file using the Sales.4 file. It builds cross references for Desc1, Desc2, Vendor and Prod.Class from the Prod.Mast file.

# **CUSTOMER HISTORY PRODUCT DESCRIPTION B-TREE**

This process reconstructs the Chi.Btree Cross Reference file using the Sales.4 file.

# **REBUILD VENDOR DESCRIPTION B-TREE**

This process reconstructs the Vm.Btree Cross Reference file using the Vend.Mast file. It builds cross references for City, State and Zip from the Vend.Mast file.

# **REBUILD SHIP-TO DESCRIPTION B-TREE**

This process reconstructs the Ship-To Cross Reference file. It builds cross references for Desc1, City, State and Zip in the Ship-To file.

# **INDEX REBUILD OVERVIEW**

The index rebuild program reconstructs the Index Cross Reference file for a all master files. It builds cross references for specific dictionary items for each file selected. This program should only be run upon the advice of your dealer or The System House.

# **PURGE PROGRAMS MENU**

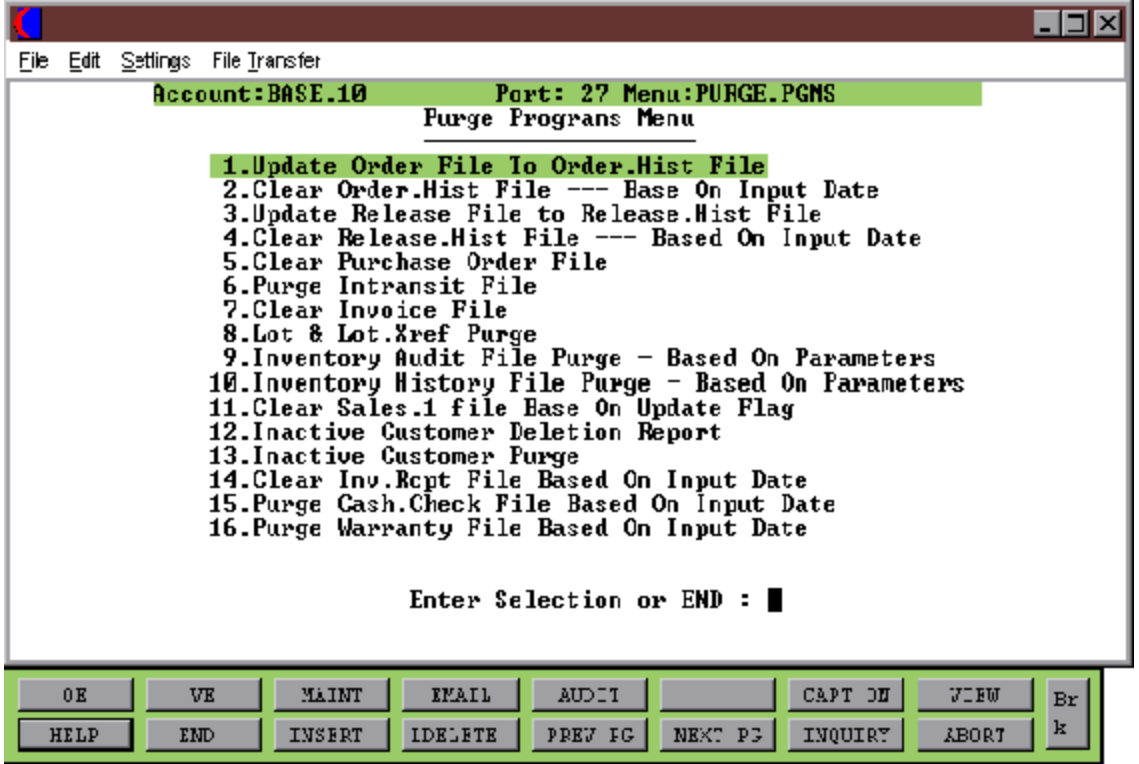

# **UPDATE ORDER FILE TO ORDER.HIST FILE**

PROK NAME PROK PCLEAR.ORD PROGRAM NAME MDS.BP CLEAR.ORD SELECTION MENU-23.1 SELECTION NUMBER 1 FILES ACCESSED DICT ORDER

OPERATOR ORDER ORDER.HIST OPEN.ORD.XREF ORDER.HIST.XREF

#### **OVERVIEW**

This program will delete the order record and copy the completed or canceled orders to the Order.Hist file. An order is flagged as complete when there are no open quantities on the order. This process will automatically run during the End of Day Jobstream and therefore does not need to be run separately.

### **OPERATING INSTRUCTIONS**

# **UPDATE ORDER FILE TO ORD.HIST FILE HIT <RETURN> TO CONTINUE OR 'END':**

Hit 'RETURN' to run the update procedure or 'END' to return to the menu.

# **ENTER OPERATOR INITIALS**

The operator code entered is validated to the Operator file for access code 'OE'.

# **CLEAR ORDER.HIST FILE --- BASED ON INPUT DATE**

SELECTION MENU-23.1 SELECTION NUMBER 2 FILES ACCESSED DICT ORDER.HIST

PROGRAM NAME MDS.BP CLEAR.ORD.HIST ORDER.HIST ORDER.XREF ORDER.HIST.XREF OPERATOR

### **OVERVIEW**

This program will delete all canceled, as well as completed Order.Hist records that have acompletiondate less than or equal to the inputdate. As the Order.Hist records are being checked the number of deletions will display.

### **OPERATING INSTRUCTIONS**

# **ENTER OPERATOR INITIALS**

The operator code entered is validated to the Operator file for access code 'OE'.

# **ENTER LAST DATE TO BE PURGED OR 'END' ALLORDER.HISTRECORDS EARLIERTHAN THIS DATE WILL BE DELETED**

#### **DATE MM/DD/YY**

Enter date for purge selection or 'END' to return to the menu.

# **ARE YOU SURE????**

Enter 'Y\*\*\*' to start update or hit 'RETURN' to return to the date prompt.

# **UPDATE RELEASE FILE TO RELEASE.HIST FILE**

SELECTION MENU-23.1 SELECTION NUMBER 3 FILES ACCESSED DICT RELEASE

PROK NAME PROK CLEAR.REL.MENU PROK PCLEAR.REL500 PROGRAM NAME MDS.BP CLEAR.REL MDS.BP CLEAR.REL500 RELEASE RELEASE.HIST AR OPERATOR INV.UPDT.XREF

#### **OVERVIEW**

This program will copy completed releases to the Release.Hist file. Invoices are printed from the Release file and therefore can not be reprinted after this purge has been run. A release is considered complete whenit has been eitherinvoicedorcanceled. The operator is offered two options to base the purge on, either based on an inputdate or on the paid accounts receivable.

### **OPERATING INSTRUCTIONS**

- **1. BASED ON INPUT DATE**
- **2. BASED ON PAID A/R**

#### OPTION 1 (INPUT DATE) CRITERIA:

- 1. Release (12) has an invoice date
- 2. Release (13) has an invoice number
- 3. Release  $(16) =$  T (invoice indicator)
- 4. The invoice date is earlier than the input date.

# **ENTER OPERATOR INITIALS**

The operator code entered is validated to the Operator file for access code 'OE'.

# **ENTER LAST DATE TO BE UPDATED TO HIST.FILE OR 'END' ALL CLOSED RELEASES EARLIER THAN THIS DATE WILL BE UPDATED**

### **UPDATE RELEASE FILE TO RELEASE.HIST FILE**

### **OPERATING INSTRUCTIONS (Continued)**

Enter last date to be updated or 'END' to return to the menu.

# **DATE MM/DD/YY**

Enter a selection date for the purge or 'END' to return to the menu.

### **ARE YOU SURE????**

Enter 'Y\*\*\*' to continue with the program or 'RETURN' to return to the date prompt.

### OPTION 2 (PAID AR) CRITERIA:

- 1. Release (12) has an invoice date
- 2. Release (13) has an invoice number
- 3. Release  $(16) =$  T (invoice indicator)
- 4. A/R Record exists on  $A/R$  file has a balance = "0".
- 5.  $A/R (2) = REL(1) -- Customer number$
- 6. If no  $A/R$  record then can be purged without worrying about  $A/R$  Balance.

# **CLEAR RELEASE FILE BASED ON PAID A/R HIT <NL> TO CONTINUE OR 'END':**

Hit 'RETURN' to continue or 'END' to return to the menu.

# **ENTER OPERATOR INITIALS**

The operator code entered is validated to the Operator file for access code 'EOM'.

# **CLEAR RELEASE.HIST FILE -- BASED ON INPUT DATE**

PROGRAM NAME MDS.BP CLEAR.REL.HIST SELECTION MENU-23.1 SELECTION NUMBER 4 FILES ACCESSED DICT RELEASE.HIST

OPERATOR ORDER.XREF RELEASE.HIST

### **OVERVIEW**

This process deletes the Release.Hist records that have an invoice date earlier than the inputdate. As the Release.Hist file is being checked the number of deletions will display.

# **OPERATING INSTRUCTIONS**

# **ENTER OPERATOR INITIALS OR 'END':**

The operator code entered is validated to the Operator file for access code 'OE'.

# **ENTER LAST DATE TO BE PURGED OR 'END' ALL RELEASE.HIST RECORDS EARLIER THAN THIS DATE WILL BE DELETED**

# **DATE MM/DD/YY**

Input a selection date for the purge or 'END' to return to the menu.

# **ARE YOU SURE????**

Enter 'Y\*\*\*' to update or 'RETURN' to return to the date prompt.

# **CLEAR PURCHASE ORDER FILE**

PROGRAM NAME MDS.BP CLEAR.PO SELECTION MENU-23.1 SELECTION NUMBER 5 FILES ACCESSED DICT PO

PO **OPERATOR** INV.RCPT PROD.RCPT PARAMETER

# **OVERVIEW**

This process will delete all purchase orders flagged for deletion, canceled, or complete purchase orders with a purchase date less than or equal to the input date. A purchase order is considered complete when there are no open quantities left on it. The operator will only use this purge if Parameterrecord (40) AP/PO INTER (Accounts Payable/Purchase Order Interface) is flagged as "Y". If Parameter (40) is set to "Y" the program will check the Inv.Rcptfile for the complete purchase orders, if Parameter(40) is flagged as "N" then it deletes the records.

# **OPERATING INSTRUCTIONS**

# **ENTER OPERATOR INITIALS OR 'END'**

The operator code entered is validated to the Operator file for access code 'PO'.

# **ENTER LAST DATE TO BE PURGED OR 'END' ALL CLOSED PURCHASE ORDERS EARLIER THAN THIS DATE WILL BE DELETED**

# **DATE MM/DD/YY**

Input a selection date for the purge or 'END' to return to the menu.

# **ARE YOU SURE????**

Enter 'Y\*\*\*' to update or 'RETURN' to return to the date prompt.

# **PURGE IN TRANSIT FILE**

SELECTION MENU-23.1 SELECTION NUMBER 6 FILES ACCESSED IN TRANSIT

PROGRAM NAME INV.BP PURGE.INTRANSIT PO OPERATOR

#### **OVERVIEW**

This process will clear the In Transit file based on if the purchase order has been closed, canceled, flagged for deletion and printed or not on file based on:

- 1. Purchase order is no longer on file.
- 2. Purchase order is closed.

### **OPERATING INSTRUCTIONS**

# **ENTER OPERATOR INITIALS OR 'END'**

The operator code entered is validated to the Operator file for access code 'PO'.

# **IN TRANSIT FILE PURGE**

# **THIS WILL PURGE COMPLETED IN TRANSIT RECORDS**

# **DO YOU WANT TO RUN THIS PROCEDURE (Y/N)**

Enter 'Y\*\*\*' to run the procedure. Enter 'N' to return to the purge menu.

# **CLEAR INVOICE FILE**

PROK NAME PROK CLEAR.INV.SLS PROGRAM NAME MDS.BP CLEAR.INV SELECTION MENU-23.1 SELECTION NUMBER 7 FILES ACCESSED INVOICE

### **OVERVIEW**

This process will delete invoice records that have invoice dates prior to or equal to the input date. This file is used for accounting reports and the general ledger update.

# **OPERATING INSTRUCTIONS**

# **THIS PROCEDURE DELETE THE FOLLOWING FILES: 1. INVOICE**

# **WARNING ! THE FOLLOWING PROCEDURE WILL CLEAR THE INVOICE FILE. MAKE SURE THE DATE IS CORRECT.**

# **ENTER PURGE DATE (LAST DATE OF INVOICES TO BE PURGED)**

# **DATE MM/DD/YY**

Enter date for the purge or 'END' to return to the menu.

# **LOT & LOT.XREF PURGE**

PROK NAME PROK PLOT.PURGE010 SELECTION MENU-23.1 SELECTION NUMBER 8 FILES ACCESSED LOT

PROGRAM NAME INV.BP LOT.PURGE010 LOT.XREF PROD.DET INV.AUDIT PARAMETER

### **OVERVIEW**

This program selects all lots with a STAT.CODE - "C" (complete) with no on hand, in pick, or physical on hand quantities, as well as no physical variances or physical inventory flag set. The lot records that meet this criteria are purged when the program is run. The Lot.Xref records are also cleared and rebuilt.

# **OPERATING INSTRUCTIONS**

# **LOT PURGE PROGRAM HIT <RETURN> TO CONTINUE OR 'END'**

# **INVENTORY AUDIT FILE PURGE -- BASED ON PARAMETER**

SELECTION MENU-23.1 SELECTION NUMBER 9 FILES ACCESSED INV.AUDIT

PROK NAME PROK PCLEAR.INV.AUDIT PROGRAM NAME MDS.BP CLEAR.INV.AUDIT PARAMETER

#### **OVERVIEW**

This program will clear the Inv.Audit records that have been updated to the Inv.Hist file indicated by a "\*" in attribute (22) or if a fiscal period is present in attribute (42) of the Inv.Audit record, then the Inv.Audit records must be updated to the general ledger file indicated by a "\*" in attribute (44). Parameter (76) determines how many days inventory audit transactions should be retained. When this parameter is set, the transaction date must meet Parameter (76) criteria in order to be purged.

#### **OPERATING INSTRUCTIONS**

# **INVENTORY AUDIT FILE PURGE**

# **HIT <NL> TO CONTINUE OR 'END'**

# **INVENTORY HISTORY FILE PURGE -- BASED ON PARAMETER**

SELECTION MENU-23.1 SELECTION NUMBER 10 FILES ACCESSED PARAMETER

PROK NAME INV.PROK PINV.HIST-CLEAR PROGRAM NAME INV.BP INV.HIST-CLEAR INV.HIST INV.HIST.PROD INV.HIST.CUST

#### **OVERVIEW**

This program will compare the number of days in the Inv.Hist record has been on the system to the number of days set in Parameter (70) to keep inventory history records. If the record is more than the specified number of days old, the record is deleted from the Inv.Hist, Inv.Cust.Hist, and The Inv.Prod.Hist files.

### **OPERATING INSTRUCTIONS**

# **INV.HIST FILE PURGE**

# **HIT <NL> TO CONTINUE OR 'END':**

# **CLEAR SALES.1 FILE BASED ON UPDATE FLAG**

SELECTION MENU-23.1 SELECTION NUMBER 11 FILES ACCESSED SALES.1

PROK NAME PROK CLEAR.SALES.1 PROGRAM NAME MDS.BP CLEAR.SALES.1

#### **OVERVIEW**

This program will compare the number of days in the Inv.Hist record has been on the system to the number of days set in Parameter (70) to keep inventory history records. If the record is more than the specified number of days old, the record is deleted from the Inv.Hist, Inv.Cust.Hist, and The Inv.Prod.Hist files.

### **OPERATING INSTRUCTIONS**

# **THIS PROCEDURE DELETES THE FOLLOWING FILES: 1. SALES.1**

# **WARNING! THE FOLLOWING PROGRAM WILL CLEAR THE SALES.1 FILE BASED ON THE GENERAL LEDGER UPDATE FLAG. TYPE <END> TO STOP OR <CR> TO CONTINUE**

# **INACTIVE CUSTOMER DELETION REPORT**

SELECTION MENU-23.1 SELECTION NUMBER 12 FILES ACCESSED CUST.DET

PROK NAME PROK PCLEAR.CUST.REP008 PROGRAM NAME MDS.BP CLEAR.CUST008 SALES.3

#### **OVERVIEW**

This report is used in conjunction with the inactive customer purge process. This program will print a report showing all customers that will be deleted whenthe inactive customer purge is run. A customer is considered inactive when the delete flag in the Customer Detail record is flagged with a "Y", the customers gross sales year to date figures are zero, the customers last order date was more than 730 days ago, the customers accounts receivable balance is zero and sales activity forthat customeris zero forthe last two years.

#### **OPERATING INSTRUCTIONS**

# **INACTIVE CUSTOMER DELETION REPORT. THIS WILL PRINT A REPORT SHOWING CUSTOMERS THAT WILL BE DELETED IF THE INACTIVE CUSTOMER PURGE IS RUN. ENTER <RET> TO CONTINUE OR 'END'**

# **INACTIVE CUSTOMER DELETION REPORT**

#### CUSTOMERS TO BE DELETED

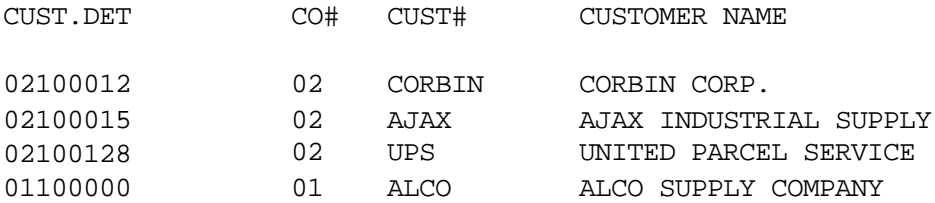

4 records listed.

# **INACTIVE CUSTOMER PURGE**

SELECTION MENU-23.1 SELECTION NUMBER 13 FILES ACCESSED CUST.DET

PROK NAME PROK PCLEAR.CUST008 PROGRAM NAME MDS.BP CLEAR.CUST008 MDS.BP DEL.ALPHA008 CUST.MAST SALES.3 ALPHA.CUST SHIP.TO SHIP.TO.XREF

### **OVERVIEW**

This program will purge all customers flagged for deletion in the Customer Detail record. This process will also T-dump the Cust.Mast, Cust.Det and Ship.To records prior to deletion. A report is first run and then a 'T-Dump' of the records is performed, after these steps have been taken and the operator decides to proceed, the records indicated on the previous report will be deleted.

# **OPERATING INSTRUCTIONS**

# **CLEAR CUST FILES WITH NO ACTIVITY. THIS WILL FIRST PRINT A REPORT SHOWING CUSTOMERS TO BE DELETED. IT WILL THEN ASK IF YOU WISH TO CONTINUE WITH DELETION. IF YOU ANSWER YES THEN YOU MUST MOUNT A TAPE. ALL INFORMATION WILL BE SAVED TO TAPE AND THEN DELETED.**

# **ENTER <RET> TO CONTINUE OR 'END'**

Hit 'RETURN' to continue with the purge. Enter 'END' to return to the menu.

# **DO YOU WANT TO DELETE (Y/N)**

If 'N' is selected you will return to the menu with no purge performed.

If 'Y\*\*\*' is selected the purge will be initiated.

# **INACTIVE CUSTOMER PURGE**

# **OPERATING INSTRUCTIONS (Continued)**

# **MOUNT TAPE. HIT RETURN WHEN READY**

Place a tape on the tape drive at the load point and hit 'RETURN'.

The Customer Master, Customer Detail and Ship-To files will be dumped to tape before the deletion begins. After the tape is complete, the customers will be deleted.

# **INACTIVE CUSTOMER DELETION REPORT**

#### CUSTOMERS TO BE DELETED

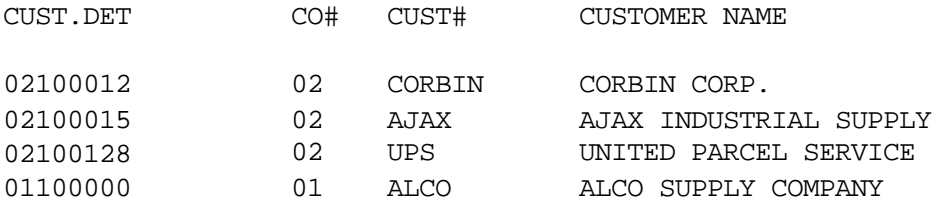

4 records listed.

# **CLEAR INV.RCPT FILE BASED ON INPUT DATE**

SELECTION MENU-23.1 SELECTION NUMBER 14 FILES ACCESSED PARAMETER

PROGRAM NAME MDS.BP CLEAR.INV.RCPT **OPERATOR** DICT INV.RCPT INV.RCPT OLD.INV.RCPT

#### **OVERVIEW**

This program will purge the Inventory Receipt file (cross reference ofthe purchase order receipts by receiver number) based on the input date. The records will be purged if the purchase order is complete and the receipt date is earlier then the input date. If Parameter (40) (Accounts Payable/Purchase Order Interface) is set to "Y" then the purchase order purge program must be used.

# **OPERATING INSTRUCTIONS**

# **APINTERFACEISACTIVE,MUSTPURGE INV.RCPT USING THE POPURGE PROGRAM HIT <RETURN>:**

If parameter (40) is set to "N" the normal prompt will be:

# **ENTER OPERATOR INITIALS**

The operator code entered is validated to the Operator file for access code 'EOM'.

#### **INV.RCPT PURGE BY DATE ROUTINE**

**===============================**

# **ENTER CUTOFF DATE OR 'END'**

Enter the last date to purge or 'END' to return to the menu.

# **'UPDATE INV.RCPTS TO OLD.INV.RPCTS FILE BASED ON INV.RCPT BEING CLOSED & RECEIPTS DATE < = 99/99/99. HIT <RETURN> TO CONTINUE OR 'END'**

Hit 'RETURN' to continue with the purge or 'END' to return to the menu.

# **PURGE CASH.CHECK FILE BASED ON INPUT DATE**

SELECTION MENU-23.1 SELECTION NUMBER 15 FILES ACCESSED CASH.CHECK

PROGRAM NAME ARPROG CLEAR.CASH.CHECK010 OPERATOR DICT CASH.CHECK

#### **OVERVIEW**

This program will remove value marked posting dates in attribute (2) of the Cash.Check file, older than the input date. If there are no dates present in attribute (2) then the record will be deleted. Once the operator enters the inquiry they have the ability to display the details of a particular check by selecting a line number and pressing shift F1.

### **OPERATING INSTRUCTIONS**

### **ENTER OPERATOR INITIALS**

The operator code entered is validated to the Operator file for access code 'EOM'.

# **ENTER LAST DATE TO BE PURGED OR 'END' ALL CASH.CHECK RECORDS EARLIER THAN THIS DATE WILL BE DELETED**

# **DATE MM/DD/YY**

Enter the date for purge selection or 'END' to return to the menu.

# **PURGE WARRANTY FILE BASED ON INPUT DATE**

PROK WARRANTY.PURGE SELECTION MENU-23.1 SELECTION NUMBER 16 FILES ACCESSED WARRANTY

PROGRAM NAME MDS.BP WARRANTY.PURGE006 WARR.ITEM.XREF WARR.CUST.XREF PROD.MAST

#### **OVERVIEW**

This program purges warranty items out of warranty more than 90 days based upon input date.

### **OPERATING INSTRUCTIONS**

# **WARRANTY PURGE HIT <NL> TO CONTINUE OR 'END':**

Hit 'RETURN' to continue or 'END'.

### **<<<WARNING>>> WILL PURGE OUT OF WARRANTY PLUS 90 DAYS ENTER OUT OF WARRANTY DATE:**

Enter last date to purge or 'END' to return to the menu.

# **FIX PROGRAMS MENU**

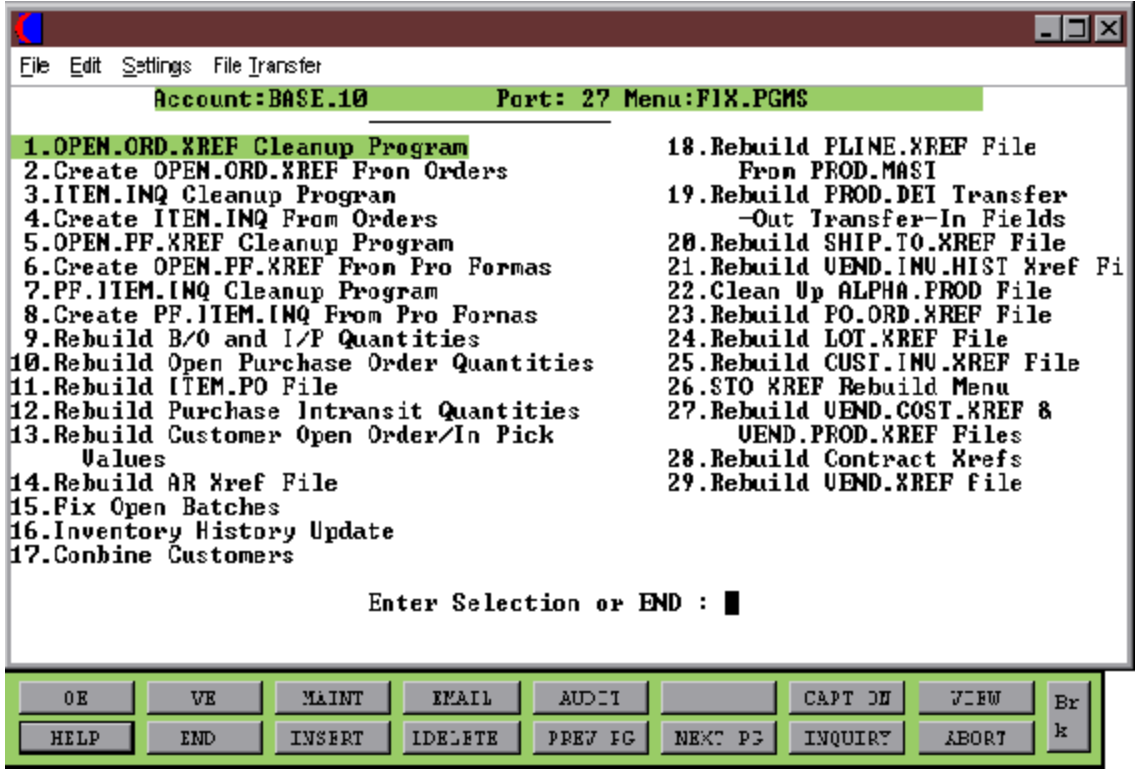

# **OPEN.ORD.XREF CLEANUP PROGRAM**

PROK NAME PROK PORD.XREF PROGRAM NAME MDS.BP ORD.XREF SELECTION MENU-23.2 SELECTION NUMBER 1 FILES ACCESSED ORDER

OPEN.ORD.XREF

#### **OVERVIEW**

This program is runto remove completed orders from the cross-reference chain for open orders. The Open.Ord.Xref is used for customer open order inquiries.

No order entry procedures should be performed during this procedure.

# **OPERATING INSTRUCTIONS**

# **OPEN.ORD.XREF CLEANUP PROGRAM DO YOU WISH TO RUN THIS NOW (Y/END ):**

Enter 'Y\*\*\*' to run the program or 'END' to return to the menu.

# **CREATE OPEN.ORD.XREF FROM ORDERS**

SELECTION MENU-23.2 ELECTION NUMBER 2 FILES ACCESSED ORDER

PROK NAME PROK PCREATE.ORD.XREF PROGRAM NAME MDS.BP CREATE.ORD.XREF OPEN.ORD.XREF

#### **OVERVIEW**

This program is used to add Order records to the cross reference chain. Only open orders will be updated to the Cross Reference record. The Open.Ord.Xref file is used during the customer open order inquiries.

No order entry procedures should be performed during this procedure.

#### **OPERATING INSTRUCTIONS**

# **CREATE.OPEN.ORD.XREF FROM ORDERS DO YOU WISH TO RUN THIS NOW? (Y/END):**

Enter 'Y\*\*\*' to run the program or 'END' to return to the menu.
# **ITEM.INQ CLEANUP PROGRAM**

PROK NAME PROK PITEM.XREF PROGRAM NAME MDS.BP ITEM.XREF SELECTION MENU-23.2 SELECTION NUMBER 3 FILES ACCESSED ORDER

ITEM.INQ

#### **OVERVIEW**

This program cleans up the Item Inquiry file. The Item.Inq file is used for backorder allocation and backorder by item inquiry.

No order entry procedures should be performed during this procedure.

#### **OPERATING INSTRUCTIONS**

## **ITEM.INQ.CLEANUP PROGRAM DO YOU WISH TO RUN THIS NOW? (Y/END):**

# **CREATE ITEM.INQ FROM ORDERS**

SELECTION MENU-23.2 SELECTION NUMBER 4<br>FILES ACCESSED ORDER FILES ACCESSED

PROK NAME PROK PFIX.ITEM.INQ PROGRAM NAME MDS.BP FIX.ITEM.INQ9 ITEM.INQ **SCREEN** 

#### **OVERVIEW**

This program is used to add Order records to the cross reference chain. Only open orders will be updated to the Cross Reference record. The Item.Inq file is used during the open order inquiries.

No order entry procedures should be performed during this procedure.

#### **OPERATING INSTRUCTIONS**

### **CREATE. ITEM.INQ FROM ORDER DO YOU WISH TO RUN THIS NOW? (Y/END):**

# **OPEN.PF.XREF CLEANUP PROGRAM**

PROK NAME PROK PPF.XREF PROGRAM NAME MDS.BP PF.XREF SELECTION MENU-23.2 SELECTION NUMBER 5 FILES ACCESSED PRO.FORMA

OPEN.PF.XREF

#### **OVERVIEW**

This program is run to cleanup the cross reference chain for duplicate pro formas.

No pro forma procedures should be performed during this procedure.

## **OPERATING INSTRUCTIONS**

## **OPEN.PF.XREF CLEANUP PROGRAM DO YOU WISH TO RUN THIS NOW (Y/END):**

# **CREATE OPEN.PF.XREF FROM PRO FORMAS**

SELECTION MENU-23.2 SELECTION NUMBER 6 FILES ACCESSED PRO.FORMA

PROK NAME PROK PCREATE.PF.XREF PROGRAM NAME MDS.BP CREATE.PF.XREF OPEN.PF.XREF

#### **OVERVIEW**

This program is used to add Pro.Forma records to the cross reference chain.

No pro forma procedures should be performed during this procedure.

### **OPERATING INSTRUCTIONS**

## **CREATE OPEN.PF.XREF FROM PRO.FORMAS DO YOU WISH TO RUN THIS NOW (Y/END):**

# **PF.ITEM.INQ CLEANUP PROGRAM**

SELECTION MENU-23.2 SELECTION NUMBER 7 FILES ACCESSED PRO.FORMA

PROK NAME PROK PPF.ITEM.XREF PROGRAM NAME MDS.BP PF.ITEM.XREF PF.ITEM.INQ

#### **OVERVIEW**

This program cleans up the Pro.Forma Item Inquiry file.

No pro forma procedures should be performed during this procedure.

## **OPERATING INSTRUCTIONS**

## **PF.ITEM.INQ CLEANUP PROGRAM DO YOU WISH TO RUN THIS NOW (Y/END):**

# **CREATE PF.ITEM.INQ FROM PRO FORMAS**

SELECTION MENU-23.2 SELECTION NUMBER 8 FILES ACCESSED PRO.FORMA

PROK NAME PROK PFIX.PF.ITEM.INQ PROGRAM NAME MDS.BP FIX.PF.ITEM.INQ9 PF.ITEM.INQ

#### **OVERVIEW**

This program is used to add Pro.Forma records to the cross reference chain.

No pro forma procedures should be performed during this procedure.

### **OPERATING INSTRUCTIONS**

## **CREATE PF.ITEM.INQ FROM PRO.FORMAS DO YOU WISH TO RUN THIS NOW (Y/END):**

# **REBUILD B/O AND I/P QUANTITIES**

SELECTION MENU-23.2 SELECTION NUMBER 9<br>FILES ACCESSED ORDER FILES ACCESSED

PROK NAME PROK PFIX.ORD.QTY PROGRAM NAME MDS.BP FIX.ORD.QTY9 PROD.DET PARAMETER

#### **OVERVIEW**

This program reconstructs the on order, backorder, and in-picking fields in the Product Detail file using the Order file.

No order entry procedures should be performed during this procedure.

#### **OPERATING INSTRUCTIONS**

## **RECONSTRUCT B/O AND I/P QUANTITIES DO YOU WISH TO RUN THIS NOW? (Y/END)**

# **REBUILD OPEN PURCHASE ORDER QUANTITIES**

PROK NAME PROK PFIX.PO.QTY PROGRAM NAME MDS.BP FIX.PO.QTY SELECTION MENU-23.2 SELECTION NUMBER 10 FILES ACCESSED PO

PROD.DET

#### **OVERVIEW**

This program reconstructs the vendoropenpurchaseorderfields in the Product Detail file using the Purchase Order file.

No purchasing procedures should be performed during this procedure.

### **OPERATING INSTRUCTIONS**

## **RECONSTRUCT OPEN PURCHASE ORDER QUANTITIES DO YOU WISH TO RUN THIS NOW? (Y/END):**

# **REBUILD ITEM.PO FILE**

PROK NAME PROK FIX.ITEM.PO PROGRAM NAME MDS.BP FIX.ITEM.PO SELECTION MENU-23.2 SELECTION NUMBER 11 FILES ACCESSED PO

ITEM.PO VENDOR.PO

#### **OVERVIEW**

This program reconstructs all Item.Po cross references for all open purchase orders for all items. The Item.Po is cross referenced for all open purchase orders for a given product.

No purchasing procedures should be performed during this procedure.

#### **OPERATING INSTRUCTIONS**

## **FIX OF VENDOR.PO & ITEM.PO FILES. DO YOU WISH TO RUN THIS NOW (Y/END)**

# **REBUILD PURCHASE IN TRANSIT QUANTITIES**

SELECTION MENU-23.2 SELECTION NUMBER 12 FILES ACCESSED PO

PROK NAME PROK PFIX.INTR.QTY PROGRAM NAME MDS.BP FIX.INTR.QTY PROD.DET

#### **OVERVIEW**

This program reconstructs the in transit field in the Prod.Det file using the Purchase Order file.

No purchasing procedures should be performed during this procedure.

#### **OPERATING INSTRUCTIONS**

## **RECONSTRUCT PURCHASE IN TRANSIT QUANTITIES DO YOU WISH TO RUN THIS NOW? (Y/END):**

# **REBUILD CUSTOMER OPEN ORDER /IN PICK VALUES**

SELECTION MENU-23.2 SELECTION NUMBER 13 FILES ACCESSED ORDER

PROK NAME PROK PFIX.ORD.BAL008 PROGRAM NAME MDS.BP FIX.ORD.BAL008 RELEASE CUST.MAST CUST.DET PARAMETER CONSIGNMENT

#### **OVERVIEW**

This program reconstructs the in-pick dollars and open order dollars in the Customer Master and Customer Detail files using the Order file.

No order entry procedures should be performed during this procedure.

#### **OPERATING INSTRUCTIONS**

## **RECONSTRUCT CUSTOMER OPEN ORDER /IN PICK VALUES DO YOU WISH TO RUN THIS NOW (Y/END):**

# **REBUILD AR XREF FILE**

PROK NAME PROK PUPD.AR.XREF SELECTION MENU-23.2 SELECTION NUMBER 14 FILES ACCESSED AR

PROGRAM NAME ARPROG UPD.AR.XREF AR.XREF

#### **OVERVIEW**

This program rebuilds the Ar.Xref file based on the Accounts Receivable records on file.

No accounts receivable procedures should be performed during this procedure.

### **OPERATING INSTRUCTIONS**

#### **RECONSTRUCT AR XREF FILE**

## **ARE YOU SURE YOU WANT TO CONTINUE? (Y/N):**

# **FIX OPEN BATCHES**

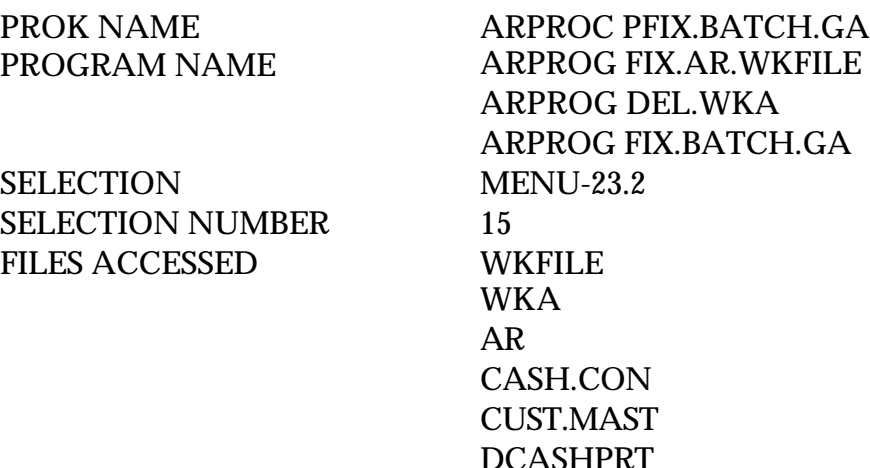

#### **OVERVIEW**

This program unlocks a specific accounts receivable batch. It will also reverse the transactions forthe specific customer. If you were in the middle of a cash receipts posting when the problem occurred, the program would be run and the check would have to be re-posted. This program should not be run if the words "NOW UPDATING" appeared on the cash posting screen when the problem occurred.

Afterthe fixhas been run, you can re-post cashreceipts forthe customeryou were working on.

#### **OPERATING INSTRUCTIONS**

## **FIX OPEN BATCH ABORT PROGRAM**

#### **\* \* \* \* \* CAUTION! \* \* \* \* \***

## **IF THE ABORT OCCURRED WHILE THE CASH ENTRY PROGRAM HAD THE WORDS 'NOW UPDATING' ON TH E SCREEN YOU MAY HAVE THE PROBLEM OF FILES BEING HALF UPDATED. IF SUCH IS THE CASE, DO NOT CONTINUE WITH THIS PROCEDURE. INSTEAD CALL 'THE SYSTEMS HOUSE' FOR SUPPORT.**

## **ENTER 'Y' TO CONTINUE OR END**

## **FIX OPEN BATCHES**

## **OPERATING INSTRUCTIONS (Continued)**

## **ENTER BATCH NUMBER (6N) OR 'END' TO END:**

Enter the 6 digit batch number or 'END' to return to the menu.

# **ENTER INTERNAL CUSTOMER NUMBER (6N), 'NO', OR 'END' TO END:**

Enter the 6 digit customer master number. If you were not in the process of applying cash to a particular customer, then enter 'NO' for the customer number prompt.

# **INVENTORY HISTORY UPDATE**

SELECTION MENU-23.2 SELECTION NUMBER 16 FILES ACCESSED PARAMETER

PROK NAME INV.PROK PINV.HIST-UPD PROGRAM NAME INV.BP INV.HIST-UPD008 INV.AUDIT INV.HIST INV.HIST.PROD INV.HIST.CUST

#### **OVERVIEW**

This program updates the Inv.Audit file to Inv.Hist and Cross Reference files.

## **OPERATING INSTRUCTIONS**

## **INV.HIST FILE UPDATE**

## **HIT <NL> TO CONTINUE OR 'END':**

Hit 'RETURN' to continue or 'END' to return to the menu.

# **COMBINE CUSTOMERS**

PROK NAME PROK COMBINE.CUST SELECTION MENU-23.2 SELECTION NUMBER 17 FILES ACCESSED ALPHA.CUST

PROGRAM NAME MDS.BP COMB.CUST.ENTRY CONTROL CUST.MAST DICT CUST.MAST ERR.COMB PRICE.1 PROD.MAST

#### **OVERVIEW**

This procedure will combine two (2) existing customers into one (1) customer. All Sales Analysis files, Accounts Receivable and Customer History will be combined. The two customers must have the same MASTER AR numbers in order to combine them.

No order entry or accounts receivable procedures should be performed during this procedure.

## **OPERATING INSTRUCTIONS**

## **\* \* \* \* \* COMBINE CUSTOMER PROCEDURE \* \* \* \* \***

**THIS PROCEDURE WILL COMBINE TWO EXISTING CUSTOMERS INTO ONE CUSTOMER. ALL SALES ANALYSIS FILES, ACCOUNTS RECEIVABLE, AND CUSTOMER HISTORY WILL BE COMBINED. ! ! ! ! THIS PROCEDURE IS NOT REVERSIBLE.**

## **MAKE SURE YOU HAVE A TAPE BACKUP BEFORE BEGINNING THIS PROCEDURE.**

## **HIT 'RETURN' TO CONTINUE OR 'END'.**

Check that a recent tape backup has been performed before beginning the program.

## **COMBINE CUSTOMERS**

## **OPERATING INSTRUCTIONS (Continued)**

## **ENTER CUSTOMER TO BE UPDATED:**

Enter the customer number to keep or 'END' to return to the menu. The customer name and address is displayed. The customer number entered will be the customer that remains.

## **IS THIS THE CORRECT CUSTOMER (Y/N)**

Enter ' $Y^{***}$ ' to run the program or 'N' to return to the customer number prompt to re-enter the customer number or 'END'.

## **ENTER CUSTOMER TO BE ELIMINATED**

Enterthe customernumberto delete or 'END' to return to the menu. The customername and address is displayed. This is the customer that will be combined into the update customer.

## **IS THIS THE CORRECT CUSTOMER (Y/N)**

Enter 'Y\*\*\*' to runthe program or'N' to return to the customer number prompt to re-enter the customer number or 'END'.

# **REBUILD PLINE.XREF FILE FROM PROD.MAST**

SELECTION MENU-23.2 SELECTION NUMBER 18 FILES ACCESSED PLINE.XREF

PROK NAME PROK PLINE.XREF.UPD008 PROGRAM NAME INV.BP PLINE.XREF.UPD008 PROD.MAST

#### **OVERVIEW**

This program clears and rebuilds the Pline.Xref file based on the product line in the Product Master records.

The Pline file is the product line in the Product Master file. The Pline.Xref file is a cross-reference of all products for each product line. The Pline and Pline. Xref files are used in the inventory management module.

No purchasing procedures should be performed during this procedure.

### **OPERATING INSTRUCTIONS**

## **RECONSTRUCT PLINE.XREF FILE FROM PROD.MAST DO YOU WISH TO RUN THIS NOW (Y/END)**:

# **REBUILD PROD.DET TRANSFER-OUT & TRANSFER-IN FIELDS**

SELECTION MENU-23.2 SELECTION NUMBER 19 FILES ACCESSED RELEASE

PROK NAME PROK PFIX.TRANSFER.QTYS2 PROGRAM NAME MDS.BP FIX.TRANSFER.QTYS2 ORDER PROD.DET

### **OVERVIEW**

The program rebuilds the transfers in and out in the Prod.Det files based on the open transfer quantity from the Order records.

No order entry or transfer receipt procedures should be performed during this procedure.

## **OPERATING INSTRUCTIONS**

## **RECONSTRUCT PROD.DET TRANSFER-OUT & TRANSFER-IN FIELDS DO YOU WISH TO RUN THIS NOW? (Y/END):**

# **REBUILD SHIP-TO.XREF FILE**

PROK NAME PROK FIX.SHIP.XREF SELECTION MENU-23.2 SELECTION NUMBER 20 FILES ACCESSED SHIP.TO

PROGRAM NAME MDS.BP FIX.SHIP.XREF SHIP.TO.XREF

#### **OVERVIEW**

This program rebuilds the Ship.To.Xref for each customer based on the Ship-To records.

No order entry procedures should be performed during this procedure.

### **OPERATING INSTRUCTIONS**

### **RECONSTRUCT SHIP.TO.XREF FILE**

## **HIT <CR> TO CONTINUE OR 'END'**:

Hit 'RETURN' to continue with the program or 'END' to return to the menu.

# **REBUILD VEND.INV.HIST XREF FILE**

SELECTION MENU-23.2 SELECTION NUMBER 21 FILES ACCESSED DUMP-OAP

PROK NAME AP.P PBUILD.VEND.HIST PROGRAM NAME AP BUILD.VEND.HIST VEND.INV.HIST

#### **OVERVIEW**

This program rebuilds the Vend.Inv.Hist using the Dump-Oap file. (Used for AP history inquiry.)

No accounts payable procedures should be performed during this procedure.

#### **OPERATING INSTRUCTIONS**

## **BUILD/REBUILD THE VEND.INV.HIST FILE ENTER 'Y' TO CONTINUE OR <RTN> TO END**

# **CLEAN UP ALPHA.PROD FILE**

SELECTION MENU-23.2 SELECTION NUMBER 22 FILES ACCESSED ALPHA.PROD

PROK NAME PROK PALPHA.PROD.CLEAN008 PROGRAM NAME MDS.BP ALPHA.PROD.CLEAN008 PROD.MAST

#### **OVERVIEW**

This program deletes any Alpha.Prod records without a Product Master record.

### **OPERATING INSTRUCTIONS**

### **CLEAN UP ALPHA.PROD FILE DO YOU WISH TO RUN THIS NOW? (Y/END):**

# **REBUILD PO.ORD.XREF FILE**

PROK NAME REBUILD.PO.ORD.XREF SELECTION MENU-23.2 SELECTION NUMBER 23 FILES ACCESSED PO.ORD.XREF

PROGRAM NAME MDS.BP CREATE.PO..ORD.XREF ORDER ORDER.HIST

#### **OVERVIEW**

This process will clear the Po.Ord.Xreffile and rebuild it from the Order and Order.Hist files. This file cross references the customer purchase order to the system assigned order number.

### **OPERATING INSTRUCTIONS**

## **THIS PROCESS WILL CELAR THE PO.ORD.XREF FILE**

## **AND REBUILD IT FROM THE ORDER AND ORDER.HIST FILES.**

## **PRESS RETURN TO CONTINUE OR 'END'**

Hit 'RETURN' to continue or 'END' to return to the menu.

# **REBUILD LOT.XREF FILE**

SELECTION MENU-23.2 SELECTION NUMBER 24 FILES ACCESSED LOT

PROK NAME REBUILD.PO.ORD.XREF PROGRAM NAME MDS.BP CREATE.PO..ORD.XREF LOT.XREF

#### **OVERVIEW**

This process will clear the Lot.Xref file and rebuild it from the Lot file.

### **OPERATING INSTRUCTIONS**

## **RECONSTRUCT LOT.XREF FILE PROGRAM ENTER 'Y' TO CONTINUE OR <RTN> TO END**

# **REBUILD CUST.INV.XREF FILE**

SELECTION MENU-23.2 SELECTION NUMBER 25 FILES ACCESSED INVOICE

PROK NAME REBUILD.CUST.INV.XREF010 PROGRAM NAME MDS.BP BUILD.CUST.INV.XREF010 CUST.INV.XREF

#### **OVERVIEW**

This process will clear the Cust.Inv.Xref file and rebuild it from the Invoice file.

### **OPERATING INSTRUCTIONS**

## **CLEAR & REBUILD CUST.INV.XREF FILE. DO YOU WANT TO CONTINUE (Y/N)?**

## **REBUILD OPEN.STO.XREF FROM ST.ORDER**

PROK NAME PCREATE.STO.XREF SELECTION MENU-23.2 SELECTION NUMBER 26-1 FILES ACCESSED ST.ORDER

PROGRAM NAME MDS.BP CREATE.STO.XREF OPEN.STO.XREF

#### **OVERVIEW**

This process creates the Open.Sto.Xref file from the St.Order file.

### **OPERATING INSTRUCTIONS**

## **CREATE.STO.XREF FROM ST.ORDERS DO YOU WISH TO RUN THIS NOW? (Y/END):**

# **REBUILD STO.ITEM.INQ FROM ST.ORDER**

PROK NAME PFIX.STO.ITEM.INQ SELECTION MENU-23.2 SELECTION NUMBER 26-2 FILES ACCESSED ST.ORDER

PROGRAM NAME MDS.BP FIX.STO.ITEM.INQ STO.ITEM.INQ

#### **OVERVIEW**

This process will clear the Sto.Item.Inq file and rebuild it from the St.Order file.

### **OPERATING INSTRUCTIONS**

## **CREATE.STO.INQ FROM ST.ORDERS DO YOU WISH TO RUN THIS NOW? (Y/END):**

## **REBUILD PO.STO.XREF FROM ST.ORDER**

PROK NAME CREATE.PO.STO.XREF SELECTION MENU-23.2 SELECTION NUMBER 26-3 FILES ACCESSED PO.STO.XREF

PROGRAM NAME MDS.BP CREATE.PO.STO.XREF ST.ORDER

#### **OVERVIEW**

This process will clear the Po.Sto.Xref file and rebuild it from the St.Order file.

### **OPERATING INSTRUCTIONS**

### **THIS PROCESS WILL CLEAR THE PO.STO.XREF FILE**

### **AND REBUILD IT FROM THE ORDER.**

### **PRESS RETURN TO CONTINUE OR 'END'**

Hit 'RETURN' to continue or 'END' to return to the menu.

# **REBUILD VEND.COST.XREF & VEND.PROD.XREF FILES**

SELECTION MENU-23.2. SELECTION NUMBER 27 FILES ACCESSED VEND.COST

PROK NAME REBUILD.VEND.COST.XREF010 PROGRAM NAME MDS.BP REBUILD.VEND.COST.XREF010 VEND.COST.XREF PROD.COST.XREF

### **OVERVIEW**

This process will clear the Vend.Cost.Xref and the Prod.Cost.Xreffiles and rebuild them from the Vend.Cost file.

## **OPERATING INSTRUCTIONS**

## **VENDOR/PRODUCT COST XREF REUILD DO YOU WANT TO CONTINUE (Y/N)?**

Enter 'Y\*\*\*' to run the program or 'END' to return to the menu.

Copyright by THE SYSTEMS HOUSE, CLIFTON NJ 07013. All rights reserved.

# **REBUILD CONTRACT XREFS**

SELECTION MENU-23.2. SELECTION NUMBER 28 FILES ACCESSED CUST.MAST

PROK NAME PCREATE.CUST.CONT.XREFS PROGRAM NAME MDS.BP CREATE.CUST.CONT.XREFS CONTRACT.VEND.DIV CONTRACT.XREF CUST.CONTRACT.XREF

### **OVERVIEW**

This process will clear the Cust.Contract.Xrefs, Contract.Xrefs and the Vend.Contract.Div files and rebuild them from the Cust.Mast file.

### **OPERATING INSTRUCTIONS**

## **CREATE CUSTOMER CONTRACT CROSS-REFERENCES DO YOU WISH TO RUN THIS NOW? (Y/END):**

# **REBUILD VEND.XREF FILE**

SELECTION MENU-23.2. SELECTION NUMBER 29 FILES ACCESSED VEND.XREF

PROK NAME INV.PROK PCRT.STAT.XREF PROGRAM NAME MDS.BP CRT.STAT.XREF PROD.MAST PROD.DET ALPHA.PROD

#### **OVERVIEW**

Thisprocesswill clearthe Vend.Xreffile and rebuild itfromthe Alpha.Prodand Prod.Mast files.

### **OPERATING INSTRUCTIONS**

## **<<<WARNING. THIS WILL CLEAR THE VEND.XREF FILE.>>>**

## **DO YOU WANT TO REBUILD STOCK STATUS FILE BY VENDOR <Y/N>?**

# **REBUILD CONTRACT.DET CUSTOMER ITEM NUMBERS TO ALPHA.PROD FILE**

SELECTION MENU-23.2 SELECTION NUMBER 30 FILES ACCESSED ALPHA.PROD

PROK NAME PFIX.CONTRACT.DET.CITEM PROGRAM NAME MDS.BP FIX.CONTRACT.DET.CITEM CONTRACT.DET CUST.CONTRACT.XREF

### **OVERVIEW**

This process will clear the Alpha.Prods pertaining to customer related Contract.Det item numbers and rebuild them.

## **OPERATING INSTRUCTIONS**

## **PROCEDURE TO REMOVE & REBUILD ALPHA.PROD ITEMS**

## **PERTAINING TO CUSTOMER RELATED CONTRACT.DET CUSTOMER ITEM NUMBERS**

## **HIT <RETURN> TO CONTINUE OR 'END'**

Hit 'RETURN' to run the program or 'END' to return to the menu.

# **B-TREE PROGRAMS MENU**

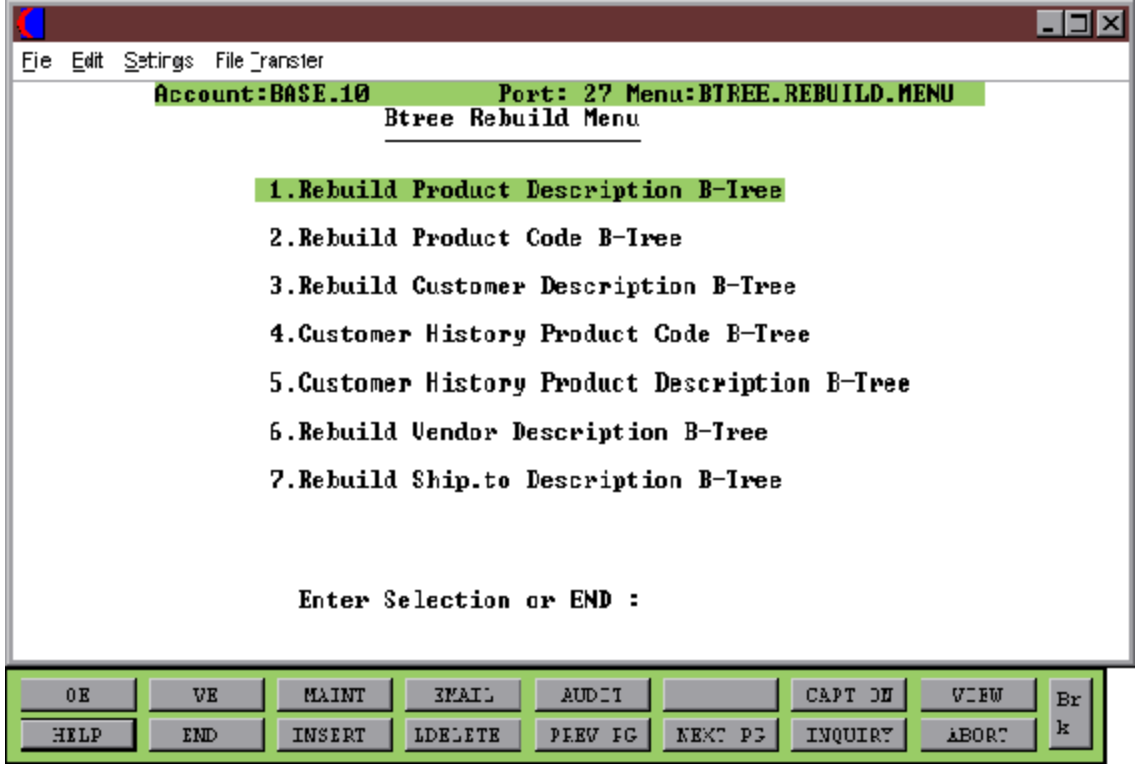

## **REBUILD PRODUCT DESCRIPTION B-TREE**

SELECTION MENU-23.3. SELECTION NUMBER 1 FILES ACCESSED PROD.MAST

PROK NAME BUILD.PM.BTREE PROGRAM NAME BTREE.BP BUILD.PM.BTREE010 BTREE.BP BUILD.ADD.PM.BTREE010 PM.BTREE

#### **OVERVIEW**

This process clears the Pm.Btree Cross Reference file and rebuilds it from the Prod.Mast file using product description. It builds cross references for Desc1, Desc2, Vendor and Prod.Class in the Prod.Mast file.

#### **OPERATIONS INSTRUCTIONS**

## **PRODUCT DESCRIPTION B-TREE BUILD PROCESS DO YOU WISH TO CONTINUE (Y/N)**

# **REBUILD PRODUCT CODE B-TREE**

SELECTION MENU-23.3. SELECTION NUMBER 2 FILES ACCESSED PROD.MAST

PROK NAME BUILD.PM.CODEBTREE PROGRAM NAME BTREE.BP BUILD.PMI.BTREE010 BTREE.BP BUILD.ADD.PMI.BTREE010 PMI.BTREE

#### **OVERVIEW**

This process clears the Pmi.Btree Cross Reference file and rebuilds itusing the Prod.Mast file using product code. It builds cross references for NDC# and NSN# in the Prod.Mast file.

#### **OPERATING INSTRUCTIONS**

## **PRODUCT CODE B-TREE BUILD PROCESS DO YOU WISH TO CONTINUE (Y/N)**

## **REBUILD CUSTOMER DESCRIPTION B-TREE**

SELECTION MENU-23.3. SELECTION NUMBER 3 FILES ACCESSED CUST.MAST

PROK NAME BUILD.CM.DESC.BTREE PROGRAM NAME BTREE.BP BUILD.CM.BTREE010 BTREE.BP BUILD.ADD.CM.BTREE010 CM.BTREE

#### **OVERVIEW**

This process clears the Cm.Btree file and rebuilds the Cross Reference file using the Cust.Mast file. It builds cross references for Desc1, City, State and Zip in the Cust.Mast file.

#### **OPERATING INSTRUCTIONS**

### **CUSTOMER DESCRIPTION B-TREE BUILD PROCESS DO YOU WISH TO CONTINUE (Y/N)**
# **REBUILD HISTORY PRODUCT CODE B-TREE**

PROK NAME BUILD.CH.BTREE PROGRAM NAME BTREE.BP BUILD.CH.BTREE010 BTREE.BP BUILD.ADD.CH.BTREE010 SELECTION MENU-23.3. SELECTION NUMBER 4 FILES ACCESSED SALES.4 CH.BTREE PROD.MAST

#### **OVERVIEW**

This process clears the Ch.Btree file and rebuilds the Cross Reference file using the Sales.4 file. It builds cross references for Desc1, Desc2, Vendor and Prod.Class from the Prod.Mast file.

#### **OPERATING INSTRUCTIONS**

### **CUSTOMER HISTORY PRODUCTDESCRIPTION B-TREE BUILDPROCESS DO YOU WISH TO CONTINUE (Y/N)**

Enter 'Y\*\*\*' to run the program or 'END' to return to the menu.

# **CUSTOMER HISTORY PRODUCT DESCRIPTION B-TREE**

PROK NAME BUILD.CHI.BTREE SELECTION MENU-23.3. SELECTION NUMBER 5 FILES ACCESSED SALES.4

PROGRAM NAME BTREE.BP BUILD.CHI.BTREE010 CHI.BTREE PROD.MAST

#### **OVERVIEW**

This process clears the Chi.Btree file and rebuilds the Cross Reference file using the Sales.4 file.

### **OPERATING INSTRUCTIONS**

## **CUSTOMER HISTORY PRODUCT CODE B-TREE BUILD PROCESS DO YOU WISH TO CONTINUE (Y/N)**

Enter 'Y\*\*\*' to run the program or 'END' to return to the menu.

# **CUSTOMER HISTORY PRODUCT DESCRIPTION B-TREE**

SELECTION MENU-23.3. SELECTION NUMBER 6 FILES ACCESSED VEND.MAST

PROK NAME BUILD.VM.DESC.BTREE PROGRAM NAME BTREE.BP BUILD.VM.BTREE010 BTREE.BP BUILD.ADD.VM.BTREE010 VM.BTREE

#### **OVERVIEW**

This process clears the Vm.Btree file and rebuilds the Cross Reference file using the Vend.Mast file. It builds cross references for City, State and Zip from the Vend.Mast file.

#### **OPERATING INSTRUCTIONS**

#### **VENDOR DESCRIPTION B-TREE BUILD PROCESS DO YOU WISH TO CONTINUE (Y/N)**

Enter 'Y\*\*\*' to run the program or 'END' to return to the menu.

# **REBUILD SHIP-TO DESCRIPTION B-TREE**

SELECTION MENU-23.3 SELECTION NUMBER 7 FILES ACCESSED SHIP.TO

PROK NAME BUILD.SHIP-TO.DESC.BTREE PROGRAM NAME BTREE.BP BUILD.ST.BTREE010 BTREE.BP BUILD.ADD.ST.BTREE010 BTREE.FILE

#### **OVERVIEW**

This process clears the Btree. File Cross Reference file and rebuilds it from the Ship-To file. It builds cross references for Desc1, City, State and Zip in the Ship-To file.

#### **OPERATING INSTRUCTIONS**

### **SHIP.TO DESCRIPTION B-TREE BUILD PROCESS DO YOU WISH TO CONTINUE (Y/N)**

Enter 'Y\*\*\*' to run the program or 'END' to return to the menu.

Copyright by THE SYSTEMS HOUSE, CLIFTON NJ 07013. All rights reserved.

# **INDEX PROGRAMS MENU**

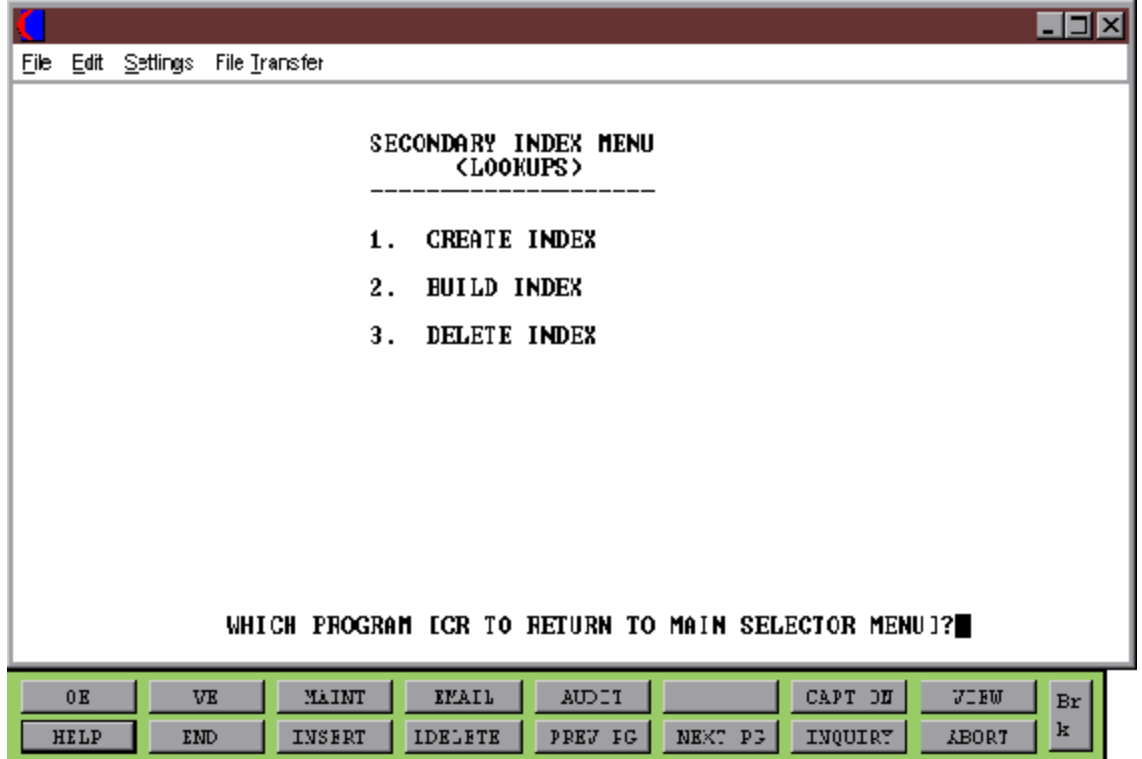

# **CREATE INDEX**

PROK NAME INDEX.CREATE010 SELECTION MENU-23.4 SELECTION NUMBER 1 FILES ACCESSED INDEXED.FILES

PROGRAM NAME INDEX.BP INDEX.CREATE010

### **OVERVIEW**

This process creates Indexed files.

**OPERATING INSTRUCTIONS**

### **INDEX CREATE**

### **ENTER FILE NAME**

Enter file name.

## **ENTER INDEX NAME OR (ALL) FROM INDEXED.FILES RECORD**

Enter index name or 'ALL' for all Indexed files.

## **BUILD INDEX**

PROK NAME INDEX.BUILD010 SELECTION MENU-23.4 SELECTION NUMBER 2 FILES ACCESSED INDEXED.FILES

PROGRAM NAME INDEX.BP INDEX.BUILD010

#### **OVERVIEW**

This process builds Indexed files.

#### **OPERATING INSTRUCTIONS**

### **INDEX BUILD**

### **ENTER FILE NAME**

Enter file name.

# **ENTER INDEX NAME OR (ALL) FROM INDEXED.FILES RECORD**

Enter index name or 'ALL' for all Indexed files.

## **DELETE INDEX**

PROK NAME INDEX.DELETE010 SELECTION MENU-23.4 SELECTION NUMBER 3 FILES ACCESSED INDEXED.FILES

PROGRAM NAME INDEX.BP INDEX.DELETE010

**OVERVIEW** This process deletes Indexed files.

**OPERATING INSTRUCTIONS**

### **INDEX DELETE**

### **ENTER FILE NAME**

Enter file name.

## **ENTER INDEX NAME OR (ALL) FROM INDEXED.FILES RECORD**

Enter index name or 'ALL' for all Indexed files.

# **THE SYSTEM HOUSE, INC. MASTER DISTRIBUTION SYSTEM DOCUMENTATION**

# **INDEX**

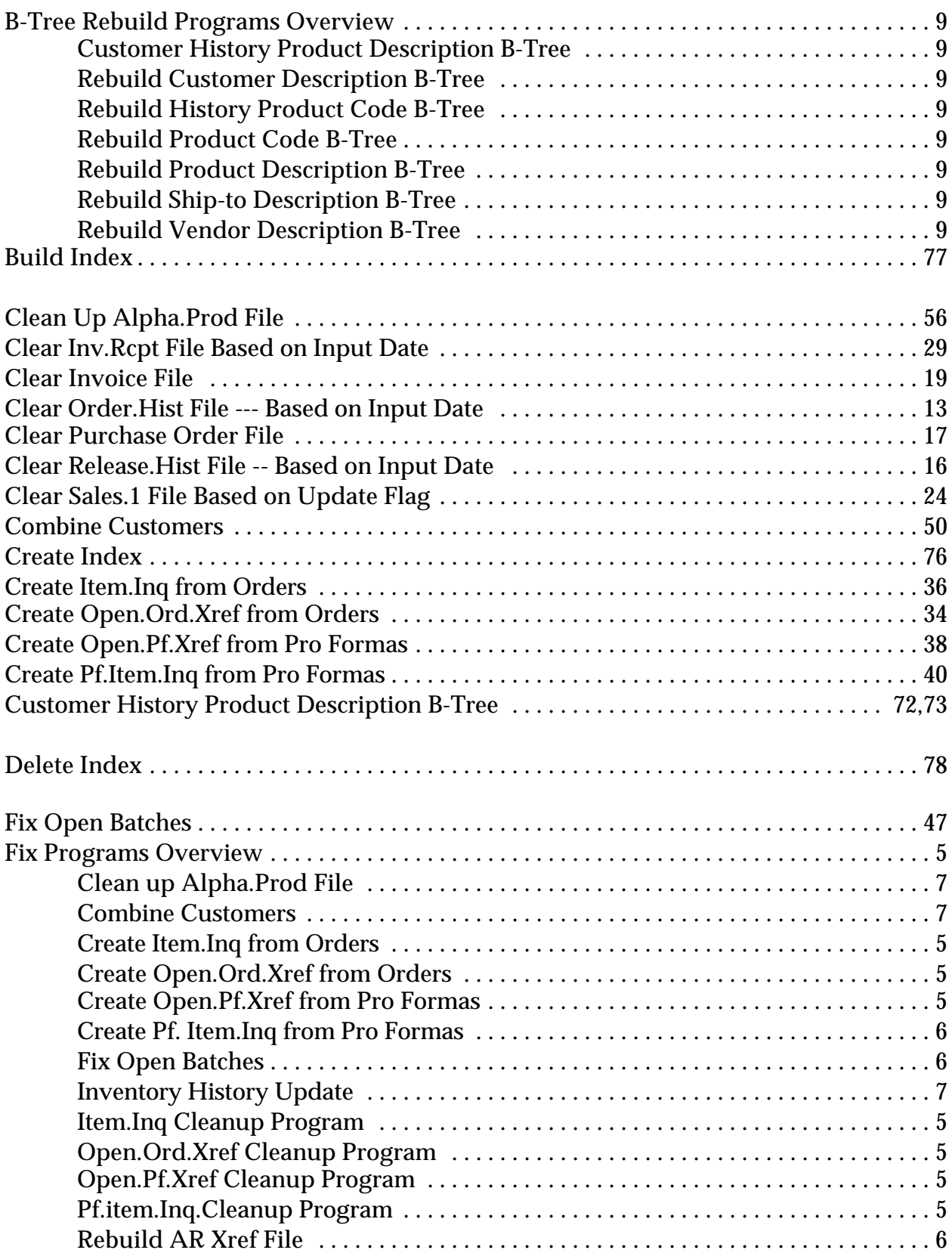

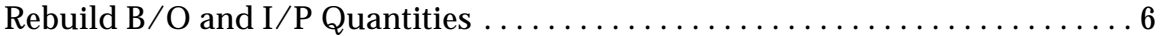

#### **THE SYSTEM HOUSE, INC. MASTER DISTRIBUTION SYSTEM DOCUMENTATION**

## **INDEX**

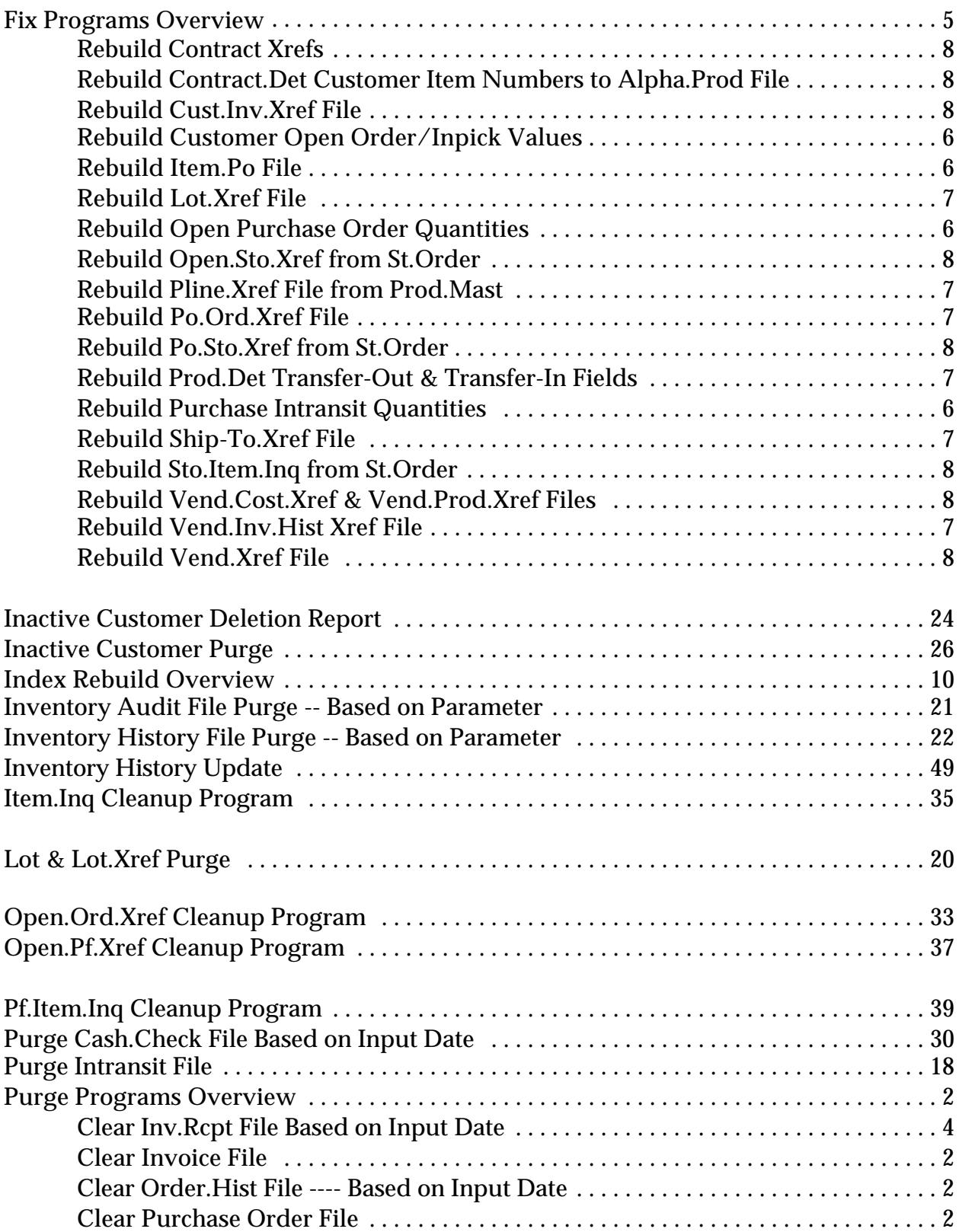

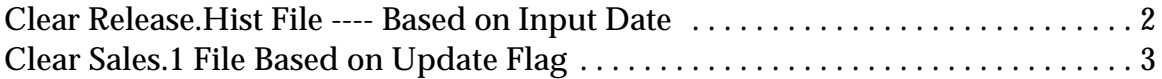

### **THE SYSTEM HOUSE, INC. MASTER DISTRIBUTION SYSTEM DOCUMENTATION**

## **INDEX**

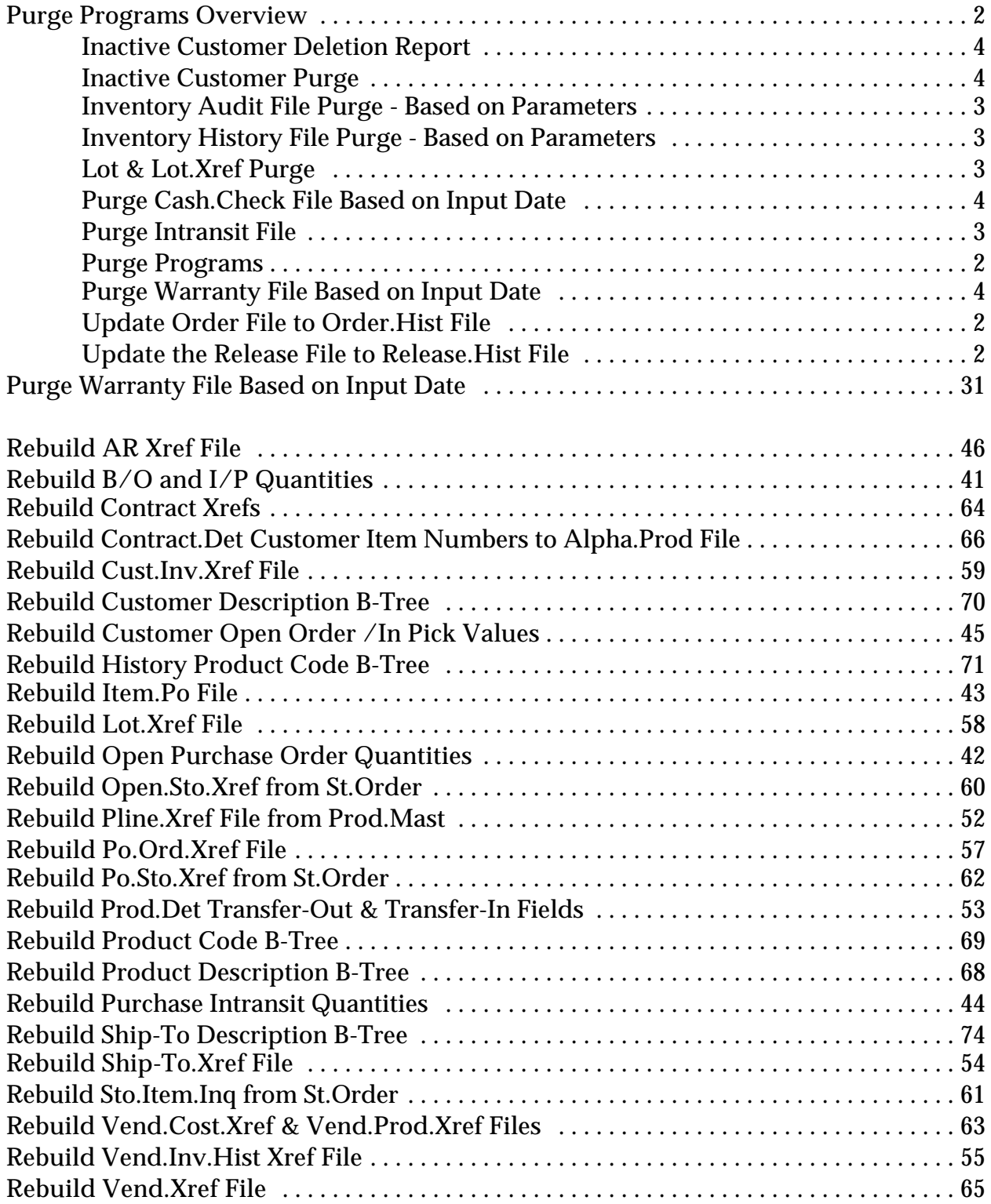

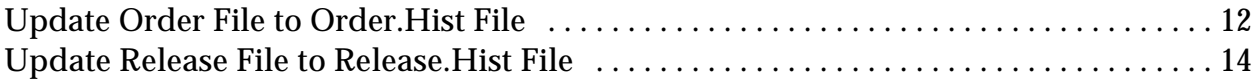